## **Jak použít Normalizaci v LCR**

Normalizace znamená změnu prefixu u volajícího nebo volaného. Na obrázku je znázorněn průběh normalizace.

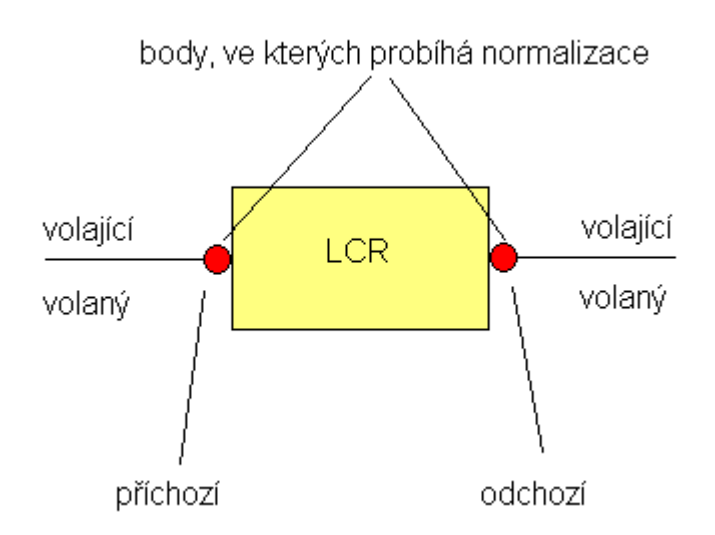

Normalizace může být provedena před LCR (příchozí bod) nebo za LCR (odchozí bod). Pokud je provedena před LCR, číslo bude normalizováno a teprve potom bude posláno do LCR tabulky. Pokud normalizace má byt provedena až po průchodu čísla LCR tabulkou, číslo se pošle do LCR tabulky v původní formě, najde se odpovídající cesta a úprava se udělá na výstupu (odchozí bod).

Můžete zvolit jednu z následujících možností podle čísla, které chcete měnit a bodu ve kterém chcete toto číslo změnit.

- 1. Volaný odchozí (nejvíce používané)
- 2. Volaný příchozí
- 3. Volající odchozí
- 4. Volající příchozí

Pokud zvolíte hodnotu *Any* v nastavení linky, definovaná normalizace bude aplikována na jakoukoliv linku, pokud bude definovaný prefix ve shodě. Pokud zvolíte specifickou linku, normalizace bude aplikována jen pokud hovor bude příchozí/odchozí z/na této dané linky.

## **Pozor!!!**

**Číslice, které zadáte do políčka** *Prefix***, budou automaticky odebrány. Číslo v políčku** *Odstranit počet* **znamená, kolik číslic bude odebráno potom, co bude odstraněn prefix. Číslice v políčku** *Přidej***, budou přidány k číslu až po odebrání prefixu a dalších nastavených číslic, z levé strany.**

## Příklad:

Voláte z čísla 111 na číslo **0603555666** a chcete hovor odeslat přes cestu ToPBX (existuje jen jedna linka ToPBx). Chcete změnit volané číslo na 55603555666 v případě prefixu 06. Tato změna se projeví jen pokud je hovor směrován na linku PBX. Je také potřeba přidat 0 pro PBX cestu v LCR tabulce.

Je tedy nutné nastavit:

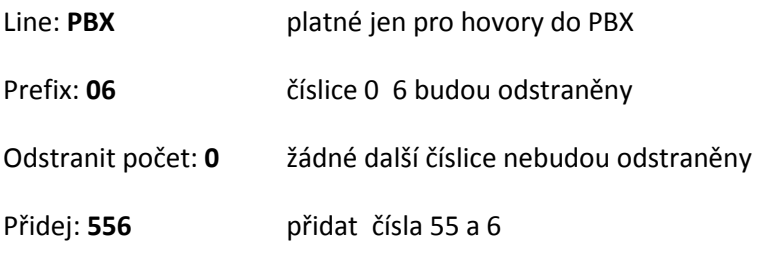

Typ: **volaný odchozí**